## MIRUS

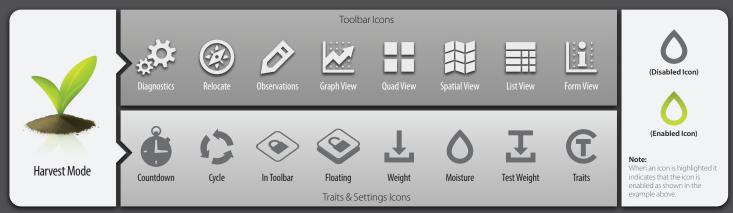

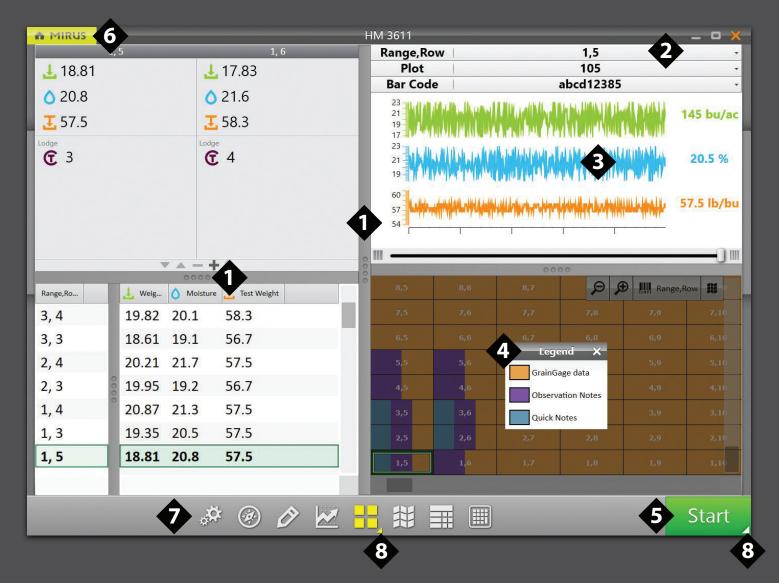

- 1. Customize the size of your screens.
- 2. Arrange your identifiers in the order you prefer.
- 3. Map averages.
- 4. Color coded Legend for map.
- 5. Click "Start" to when you are ready to begin collection.
- 6. Click "Mirus Button" to exit harvest.
- 7. Select which informational panels to display.
- 8. Right click/press and hold button to access additional options.

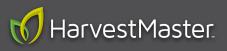

## MIRUS

| MIRUS |       |                   |      |         |       | Н  | M 3611 |     |                |                                                                          |           | _ 0           |
|-------|-------|-------------------|------|---------|-------|----|--------|-----|----------------|--------------------------------------------------------------------------|-----------|---------------|
| 148   | 145   | 128 🔎             | æ.   | Yield   | N 🛷   |    | 137    | 152 | 162            | Increased Inc.                                                           | € 🖈 Yield | 11 <i>.</i> # |
| 139   | 15:   | Spatial Attribu   | rtes | 9       | 153   |    | 150    | 139 |                | 135                                                                      | 149       |               |
| 140   | 14: 1 | Bar Code          |      | 2       | 158   |    | 141    | 154 | 142            | 147                                                                      | 152       |               |
| 153   | 14:   | Identifier Filter |      | 3       | 153   |    | 154    | 13  | 151            | 150                                                                      | 145       | 14            |
|       | 161 🛄 | Plot 146          |      | 7       | 156   |    | 148    |     | Lege           |                                                                          | 131       | 14            |
| 153   | 14    | Range,Row         |      | 0       |       |    | 139    | 152 |                | Above 240 bu/ac<br>222 - 240 bu/ac<br>204 - 222 bu/ac<br>187 - 204 bu/ac |           | 15            |
| 134   | 14:   | Sequence #        |      | ,       | 159   |    | 140    | 141 |                |                                                                          |           | 14            |
| 143   | 140   | Current Traits    |      | 6       |       |    | 153    | 145 |                |                                                                          |           | 13            |
| 146   | 13.   | Lodge             |      | 5       | 154   | 00 | 132    | 160 | 169 - 18       |                                                                          | 156       | 16            |
|       | 15    | Moisture          |      | 7       | 149   | 00 | 153    | 149 | 151 - 16       | 9 bu/ac                                                                  | 130       | 15            |
| 140   | 153   | Test Weight       |      | 7       | 135   |    | 134    | 143 | 133 - 15       | 133 - 151 bu/ac<br>116 - 133 bu/ac                                       |           | 14            |
|       | 13    | Weight            |      | 5       | 156   |    | 143    | 146 | 116 - 13       |                                                                          |           | 15            |
| 137   | 129   | Yield             | 1.2  | 9       | 33    |    | 146    |     | 98 - 116 bu/ac |                                                                          | 154       | 12            |
|       |       |                   |      |         | 2     |    |        | 155 |                |                                                                          | 149       | 13            |
| 140   | 157   | 129 🗩             | Ĵ.   | 🔶 Yield | 11 .4 |    | 140    | 157 | Below 8        | 0 bu/ac                                                                  | 135       | 14            |
| 131   | 138   | 152               | 15   |         | 156   |    |        | 138 | 152            | 155                                                                      | 156       | 15            |
| 137   | 129   | 146               | 12   | 9       | 133   |    | 137    | 129 | 146            | 129                                                                      | 133       | 13            |
|       |       |                   |      |         |       |    |        |     |                |                                                                          |           |               |
|       |       | ¢.                | a    |         |       |    |        |     |                |                                                                          |           | 10            |

- 9. Select which attribute you would like to view in the Spatial screen.
- 10. Heat maps allow you to see a color coded map of your data.
  - Yield
  - Weight
  - Moisture
  - Test Weight
- 11. Click "Icon" to set your heat map parameters.
- 12. Click to view heat map legend.

- 13. Enter plot size information for yield calculation.
- 14. Enter grain yield factors.
- 15. Heat map range.

|     |     |     |                     |               | HM 3611 |     |     |     | - • ×                      |
|-----|-----|-----|---------------------|---------------|---------|-----|-----|-----|----------------------------|
| 159 | 144 | 157 | 147                 | 137           | 152     | 162 | 145 | 147 | Legend                     |
| 152 | 135 | 145 | 155                 | 150           | 139     |     | 135 | 149 | Above 240 bu/ac            |
| 158 | 152 | 147 | 147                 | 141           | 154     | 142 | 147 | 152 | 204 - 222 bu/ac            |
| 132 | 138 | 138 | Y                   | ield Settings | ×       | 151 | 150 | 145 | 187 - 204 bu/ac            |
| 134 | 151 | 146 | Plot Length         |               |         |     | 152 | 131 | 169 - 187 bu/ac            |
| 159 | 158 |     | 20<br>Plot Width    | ft f          | 3       | 157 | 139 | 153 | 133 - 151 bu/ac            |
| 151 | 139 |     | 5                   | ft N          |         | 158 | 152 | 158 | 116 - 133 bu/ac            |
| 141 | 134 | 134 | Standard Bu         | lk Density    | 5       |     |     | 153 | 98 - 116 bu/ac             |
| 148 | 144 | 136 | 56                  | lb/bu         |         | 146 | 147 | 156 | 80 - 98 bu/ac<br>Attribute |
| 154 | 142 | 134 | Standard Mo<br>15.5 | %             |         | 136 | 150 | 130 | Bar Code                   |
| 146 | 146 | 142 | Minimum Yi          | eld           | 8       | 134 | 157 | 159 | Y Identifier Filter        |
| 129 | 144 | 158 | 80                  | bu/ac         |         | 144 | 146 |     | Plot                       |
| 138 | 141 | 135 | Maximum Y           | bu/ac         | 2       | 142 | 135 | 154 | Range,Row                  |
| 135 | 142 |     | 2.10                | bu/ac •       |         | 155 | 147 | 149 | Sequence #                 |
| 157 | 156 | 139 | 146                 | 140           | 157     |     | 137 | 135 | Current Traits             |
| 137 | 142 | 148 | 146                 |               | 138     | 152 | 155 | 156 | C Lodge                    |
| 134 | 152 | 142 | 151                 | 137           |         | 146 |     | 133 | O Moisture                 |
|     |     |     |                     |               |         |     |     |     | ₽-)                        |
|     |     | ¢   | e <i>õ</i>          |               | H, 👭    |     | ]   |     | 10                         |

For questions, concerns, or comments Please contact HarvestMaster: During Office Hours: (435) 753-1881 After Office Hours: (435) 757-5354 Email: techsupport@harvestmaster.com © Copyright © 2015 HarvestMaster. All rights reserved. PN: 23509-01

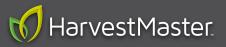